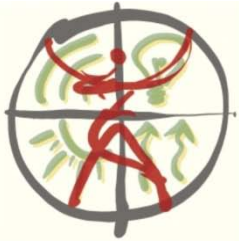

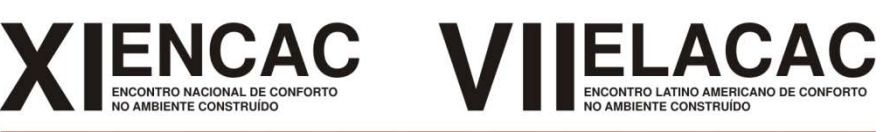

# Búzios - RJ - 2011

# **PLATAFORMA BIM NA OTIMIZAÇÃO DA ETIQUETAGEM DA ENVOLTÓRIA POR MEIO DO MÉTODO PRESCRITIVO**

## **Rafael Oliveira(1), Paolo Oliveira(2), Natália Queiroz(3), Carlos Nome(4), Aldomar Pedrini(5)**

(1) Bolsista de iniciação científica ELETROBRAS, rafaeloliveirafer@yahoo.com.br

(2) Bolsista pesquisador ELETROBRAS, paoloamerico@yahoo.com.br

(3) Bolsista pesquisador ELETROBRAS, natalia\_fq@yahoo.com.br

(4) PhD, Professor do Departamento de Arquitetura, carlos.nome@gmail.com

(5) PhD, Professor do Departamento de Arquitetura, apedrini@ufrnet.br

Universidade Federal do Rio Grande do Norte, Campus Lagoa Nova, CEP 59072-970 Natal - RN BRASIL

### **RESUMO**

Esse artigo demonstra o potencial das tecnologias BIM na obtenção das informações necessárias para classificar o nível de eficiência energética de edificações do tipo comercial, institucional e público, pelo método prescritivo. O artigo aplica o método convencional de levantamento de dados e um método proposto desenvolvido em plataforma BIM para classificar a eficiência energética da envoltória da sede administrativa do INPE-CRN. O princípio do método proposto consiste na operacionalização da etiquetagem e começa com a modelagem de uma edificação num arquivo modelo elaborado para o fim de etiquetagem, no Revit. Os dados quantitativos necessários para a etiquetagem são exportados para um banco de dados, que alimenta uma planilha eletrônica de cálculo de eficiência energética, gerando a classificação final. Os resultados demonstram que o método convencional pode demorar até 21 vezes o tempo gasto pelo método proposto para uma edificação de pequeno porte. Além disso, o método proposto potencializa a integração entre os processos de projeto e de etiquetagem por meio de atualização de modelos BIM compartilhados e sua resposta em tempo real na etiqueta.

Palavras-chave: BIM, etiquetagem, eficiência energética, processo projetual.

# **ABSTRACT**

This paper demonstrates the potential of BIM technologies in order to speed up the energy efficiency labeling process of commercial, institutional and educational buildings, using the prescriptive method. This work compares the results of conventional method with the one developed in BIM platform to label the envelope energy efficiency of INPE-CRN headquarter. The principle of the BIM proposed method consists in to systematize the labeling and begins with the building modeling in a template developed for this purpose in Revit. The necessary information are quantified and exported for a database, which are the inputs of a electronic spreadsheet that provides the final classification. The results demonstrate the conventional method may be 21 times slower than the proposed method for a small building. Furthermore the proposed method offers the potential to integrate the design and energy labelling processes, through updates of shared BIM models and its real time response on the energy labelling.

Keywords: BIM, energy labeling, energy efficiency, design process.

# **1. INTRODUÇÃO**

A classificação do nível de eficiência energética da envoltória de edificações comerciais, institucionais e públicas deve se tornar um processo rotineiro no processo de desenvolvimento de projetos arquitetônicos por vários motivos. O primeiro é a obrigatoriedade da classificação nos próximos anos (Lei nº 10.295, de 17 de Outubro de 2001, 2001). Trata-se de uma imposição que pode se tornar eficaz desde que o processo se torne genuinamente acessível aos profissionais do setor. O segundo motivo é a natureza do método de classificação, que consiste num processo de projetar e testar os resultados. Quanto mais fácil for esse processo, maiores serão as chances do projetista testar o impacto de cada decisão relevante para otimizar o desempenho. O terceiro motivo é a importância das primeiras decisões arquitetônicas, que podem ser as mais influentes no desempenho energético da edificação (PEDRINI, 2003) e que por isso devem ser testadas desde o início do desenvolvimento do projeto e não apenas quando se conclui o projeto. O quarto motivo é o custo, pois a classificação aumenta o tempo da produção arquitetônica e requer conhecimento especializado para aplicar o método, mesmo que seja pelo método mais simplificado de classificação, prescritivo do RTQ-C (COMITÊ GESTOR DE INDICADORES E NÍVEIS DE EFICIÊNCIA ENERGÉTICA *et al.*, 2009b).

Desde o lançamento do método prescritivo, sua aplicação mostra que é mais suscetível a erros humanos e que pode ser mais demorado do que o esperado. Ao procurar por alternativas mais eficazes de aplicação do método, vislumbrou-se a possibilidade de explorar o potencial das tecnologias BIM na obtenção das informações necessárias tanto para acelerar a etiquetagem quanto para diminuir as chances de erros humanos na fase de levantamento dos dados.

## **1.1 Método prescritivo do RTQ-C**

O método prescritivo do RTQ-C foi concebido para ser a forma mais acessível aos profissionais da construção civil para classificar o nível de eficiência energética de uma edificação em fase de projeto ou construída. Se comparado com o método de simulação, é muito mais simples, entretanto é limitado para avaliar edificações com grandes aberturas sombreadas para a zona bioclimática 8 (PEDRINI *et al.*, 2010).

Classifica-se o desempenho térmico e energético da envoltória por meio de uma equação paramétrica que reúne as características físicas do edifício para cada zona bioclimática. A equação determina o indicador de consumo da envoltória (ICenv), associado ao cumprimento de pré-requisitos específicos. Quanto maior o ICenv, menos eficiente é a edificação. No cálculo do ICenv são consideradas variáveis arquitetônicas que produzem impacto sobre o consumo energético da edificação, sendo a intensidade relacionada a forma do edifício e a sua localização geográfica, definida a partir do Zoneamento Bioclimático Brasileiro.(RTQ-C, 2010). Para edificações localizadas em quaisquer das zonas bioclimáticas, os parâmetros são:

- Ape: Área de projeção do edifício (m²)
- Atot: Área total de piso  $(m<sup>2</sup>)$
- Aenv: Área da envoltória (m²)
- Apcob: Área de projeção da cobertura (m²)
- Vtot: Volume da edificação (m<sup>3</sup>)
- FF: Fator de forma (área da envoltória / volume total)
- FA: Fator de altura (área de projeção da cobertura / área total de piso)
- AVS: Ângulo vertical de sombreamento (º)
- AHS: Ângulo horizontal de sombreamento (°)
- PAFT: Porcentual de abertura total das fachadas
- FS: Fator solar de elementos transparentes /translúcidos

### **1.2 Plataforma BIM**

Com o desenvolvimento das tecnologias de modelagem de informação de edificações/construção (BIM) os processos de integração de projetos, um dos focos globais da indústria de Arquitetura Engenharia e Construção (AEC) (AIA-CC, 2007), passam a ter um veículo capaz de habilitar a sua implementação prática (EASTMAN, 2008). Embora na prática os benefícios teorizados ainda não estejam sendo alcançados, existe um forte movimento de implementação destas tecnologias e destes processos no mercado global de AEC (CLAYTON et al., 2008). Através de processos integrados, é possível a tomada de decisões nas fases inicias de projeto de edificações que a maximizam possíveis impactos positivos e a minimizam o custo de mudanças (AIA-CC, 2007). A curva proposta por Mcleamy [\(Figura 1\)](#page-2-0) ilustra como o custo de mudanças de projeto

aumenta e simultaneamente a capacidade de afetar o desempenho e o custo da edificação entra em declínio na medida em que as fases de projeto avançam. E este é o potencial explorado neste estudo.

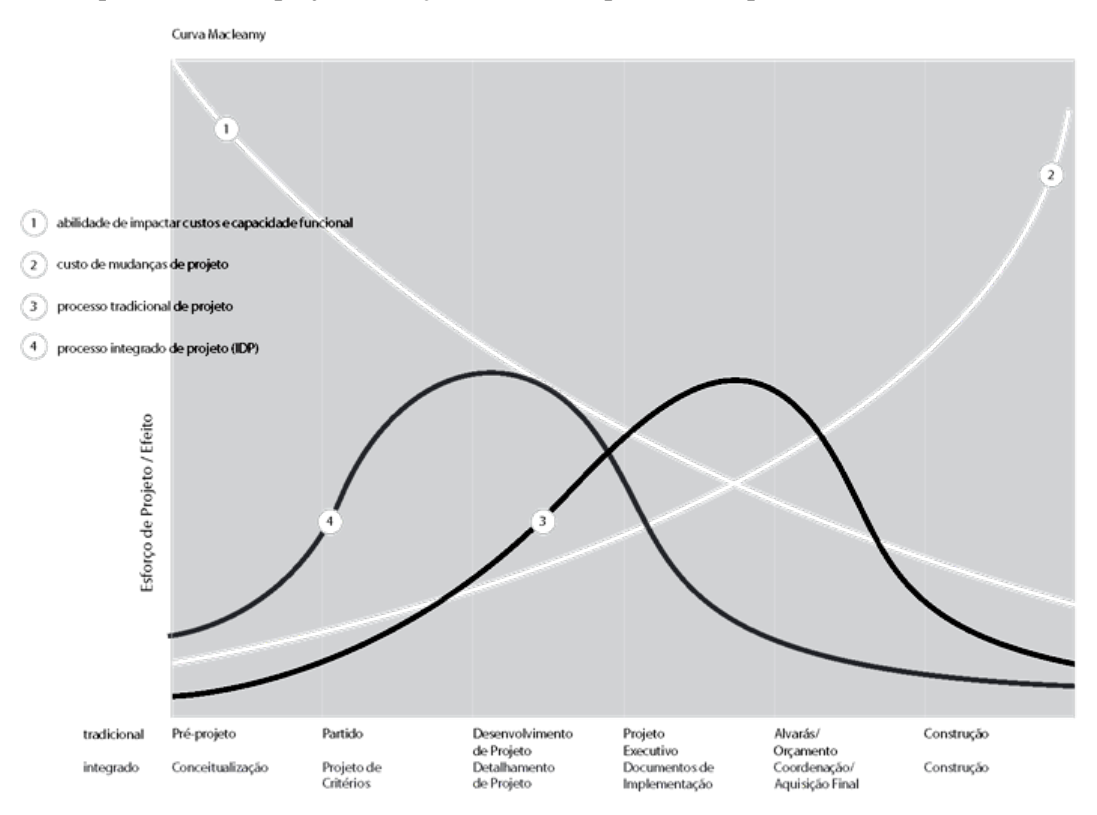

Figura 1. Curva Macleamy, adaptada de AIA-CC 2007.

<span id="page-2-0"></span>Em princípio, através do potencial de interoperabilidade inerente a ferramentas BIM, é possível diferentes usuários identificarem dados necessários a serem passados entre diversos aplicativos com finalidades complementares ao processo de projeto. Em outras palavras, é possível elaborar projeto arquitetônico e disponibilizar o modelo para avaliar desempenho estrutural, elaborar projetos técnicos, planejar canteiro de obras e produzir simulações computacionais, eliminando adição de dados de entradas entre as etapas. Ou seja, existe o potencial também para que a simulação térmica de uma edificação seja otimizada em função de geometria e propriedades térmicas dos sistemas construtivos que poderiam ser importados do projeto arquitetônico, sem necessidade de remodelar a edificação.

Há diversas ferramentas que utilizam a plataforma BIM no mercado brasileiro, como o Autodesk Revit Architecture e o Graphisoft ArchiCad. Entretanto, a introdução da ferramenta nos escritórios requer adaptações porque a maneira de desenvolver o projeto é alterada (ANDRADE e RUSCHEL, 2009), implicando em investimento inicial, proficiência e alterações no método de trabalho (FLORESTA, 2010). Por um lado, é necessário considerar a caracterização dos elementos nas primeiras fases do projeto, que pode ser otimizado pelo uso de arquivos modelo com padrões pré-definidos de espessuras de traços e banco de dados de paredes, esquadrias, mobílias, dentre outros. Por outro lado, o software reconhece esses diferentes elementos do edifício, possibilitando a construção dinâmica do modelo em 3D e concomitantemente extração de documentação 2D (plantas, corte, elevações e fachadas) ou tabular (quadros de áreas, esquadrias, acabamentos, etc), e o que você vê, é o que você tem, típico dos aplicativos WYSIWYG (What You See Is What You Get).

Projetos arquitetônicos desenvolvidos em plataformas BIM podem conter informações temporais, parâmetros e associar dados a materiais e aos diferentes componentes de projeto (portas, janelas, paredes, entre outros) por meio de um banco de dados interno. A modelagem de um projeto deixa de ser exclusivamente gráfica, como em plataformas CAD, e passa a conter informações sobre a edificação, que podem ser compartilhados com outros softwares BIM. As informações podem ser exportadas também para ferramentas de gestão e compilação de dados, tais como, Microsoft Access e Microsoft Excel.

A contribuição do BIM à etiquetagem pode ocorrer em vários níveis. É possível desenvolver recursos em Excel ou Access que interpretam os quantitativos gerados pela ferramentas BIM a fim de acelerar o processo de etiquetagem pelo método prescritivo. O desenvolvimento pode chegar a plug-ins que classificam automaticamente o nível de eficiência energética de um projeto enquanto se desenvolve o projeto, a exemplo

do Tools4revit (2005). A partir da modelagem da edificação em BIM, a etiquetagem é gerada na tela, sendo possível gerar relatórios em Microsoft Word automaticamente [\(Figura 2\)](#page-3-0).

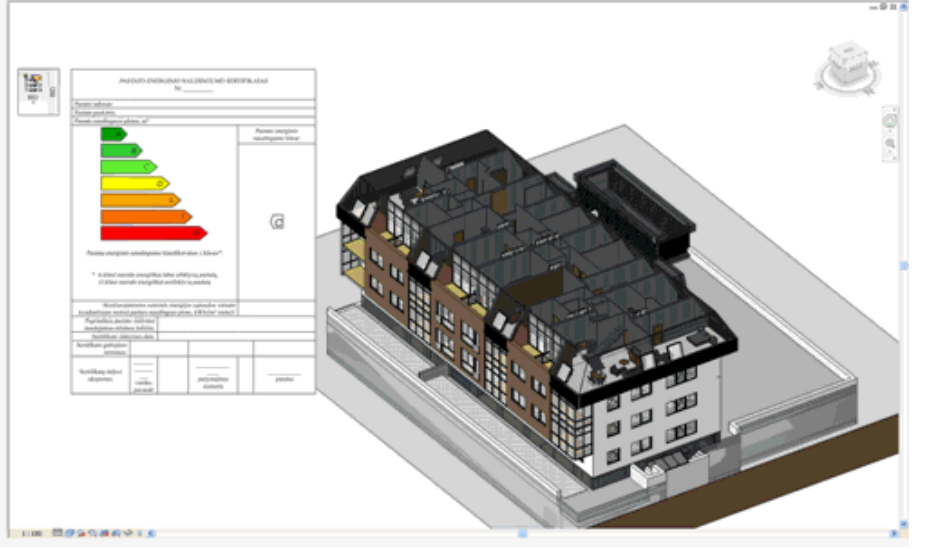

Figura 2: Processo de etiquetagem por meio do plugin "Building Energy Performance". Fonte: (TOOLS4REVIT, 2005). Fonte: http://www.tools4revit.com/Sustainable-Design/Building-Energy-Performance.html

# <span id="page-3-0"></span>**2 OBJETIVO**

O presente artigo busca explorar o potencial das tecnologias BIM na obtenção das informações necessárias para acelerar a etiquetagem pelo método prescritivo para edificações comerciais, institucionais e públicas.

# **3 MÉTODO**

O método de demonstração consiste em comparar os aspectos da etiquetagem pelo método convencional com um desenvolvido em plataforma BIM, de um mesmo edifício, a sede administrativa do INPE-CRN. A etiquetagem pelo método convencional faz uso de leitura de informações de um projeto desenvolvido em CAD. A etiquetagem por meio de plataforma BIM consiste de abordagens de desenvolvimento do modelo de arquivo (*template*), adaptação de modelo, desenvolvimento de banco de dados e aplicação de planilhas de etiquetagem. Os softwares utilizados são o Revit Architecture 2011, MS Access 2007 e MS Excel 2007.

## **3.1 Características de edifício**

O edifício escolhido como base para comparação é a sede administrativa do INPE-CRN, localizado junto ao Campus da UFRN, em Natal-RN. A escolha se deve sobretudo à disponibilidade dos dados, sendo que sua classificação de desempenho energético ocorreu em várias oportunidades por diferentes analistas. O projeto de autoria por Alexandre Gomes Oliveira e Haroldo Maranhão se destaca pela arquitetura adaptada ao clima (OLIVEIRA *et al.*, 2006), reconhecido com o Prêmio PROCEL 2005 / 2ºlugar Categoria Edificações, Modalidade Profissional (OLIVEIRA *et al.*, 2005 ).

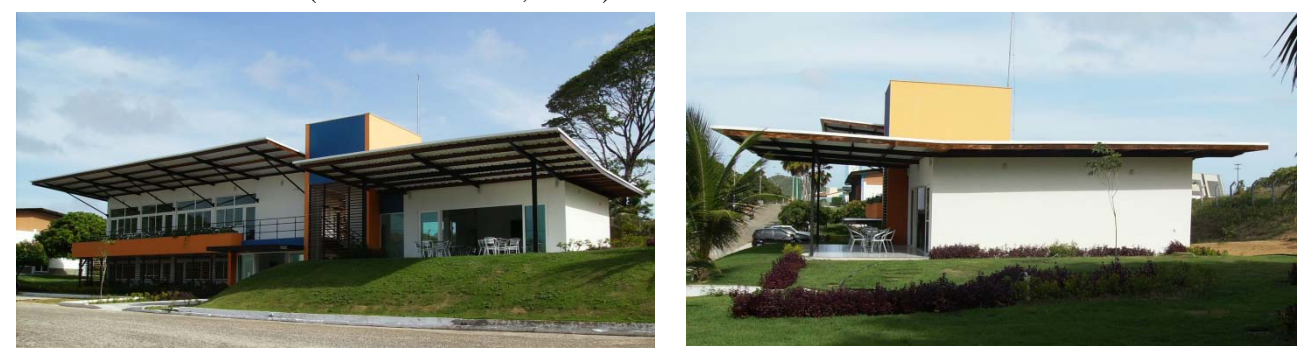

Figura 3. Fachada frontal. **Figura 4. Fachada Oeste.** Figura 4. Fachada Oeste.

A edificação possui fundações, pilares e vigas de concreto armado com lajes pré-moldadas convencionais e estrutura da coberta composta por perfis metálicos tipo "I". A envoltória da edificação é composta de paredes em alvenaria de tijolos cerâmicos maciços, esquadrias de PVC e vidro com fator solar de 0,61, a cobertura é composta por telhas de alumínio com camada interna de isolante, na qual, pode-se destacar os grandes beirais responsáveis pelo sombreamento das aberturas envidraçadas. O forro no pavimento superior é de madeira, havendo uma câmara de ar com 0,20 m entre as peças de madeira e as telhas. As divisórias internas são em drywall com camada de isolante termo-acústico em seu interior.

Inserido num contexto urbano e microclimático pouco verticalizado, a implantação da edificação caracteriza-se pela disposição longitudinal na direção leste-oeste, situação que minimiza a exposição das maiores fachadas à longos períodos de insolação diários durante todo o ano. As aberturas, localizadas na fachada Sul e Norte [\(Figura 5](#page-4-0) e [Figura 6\)](#page-4-1), possuem elementos que sombreiam a maioria das áreas translúcidas, resultando num percentual de aberturas de apenas 16%. Existem ainda grandes beirais de 2,50 à 5,00 m em todo perímetro do edifício com contribuição significativa ao sombreamento das aberturas, devido à sua orientação. A área de piso do bloco de escritórios é de 288 m², distribuídos em dois pavimentos, o que resulta numa área de projeção do edifício de 144 m².

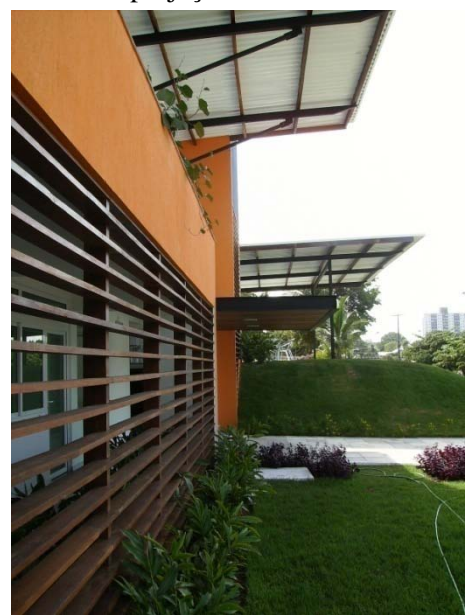

Figura 5 - Proteções solares nas fachadas Norte. Figura 6 - Proteções solares nas fachadas Sul.

<span id="page-4-1"></span>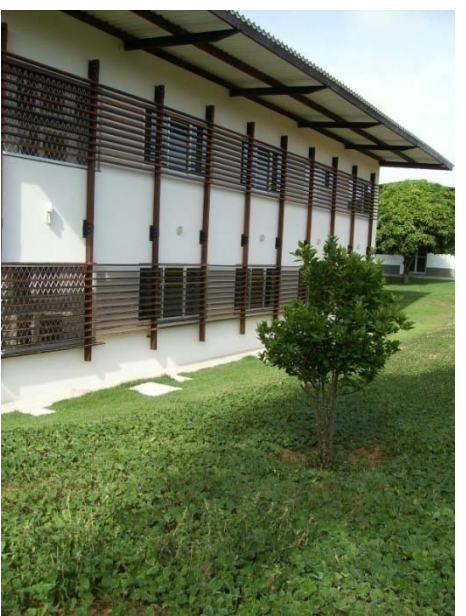

#### <span id="page-4-0"></span>**3.2 Etiquetagem convencional**

No método prescritivo para envoltória, a avaliação de uma edificação é composta por levantamentos manuais e registros de informações relacionadas aos parâmetros necessários para a determinação do indicador de consumo. Para esse procedimento, são analisados os projetos de arquitetura e o projeto de detalhamento de esquadrias e elementos construtivos.

Segundo o Regulamento Técnico da Qualidade do Nível de Eficiência Energética de Edifícios Comerciais, de Serviços e Públicos, utiliza-se a [Equação 1](#page-4-2) para o cálculo do indicador de consumo da envoltória da Administração do INPE-CRN. Nela consta os parâmetros de cálculo para edificações localizadas na Zona Bioclimática 8 e que possuem área de projeção da cobertura (Ap<sub>cob</sub>) inferor à 500,00 m<sup>2</sup>.

<span id="page-4-2"></span>
$$
IC_{env} = -160,36.FA + 1277,29.FF - 19,21.PAF_T + 2,95.FS - 0,36.AVS - 0,16.AHS + 290,25.FF.PAF_T + 0,01.PAF_T.AVS.AHS - 120,58
$$

### **3.3 Etiquetagem pela plataforma BIM**

Conforme a [Figura 7,](#page-5-0) o princípio do processo consiste na operacionalização do processo de classificação do nível de eficiência energética de um projeto para que o impacto das decisões arquitetônicas possam ser avaliadas. O processo começa com a modelagem de uma edificação num arquivo modelo elaborado para o fim de etiquetagem. A modelagem pode ser totalmente desenvolvida no arquivo modelo ou adaptada de um modelo pré-existente. Os dados quantitativos necessários para a etiquetagem são exportados para um banco de dados, que alimenta uma planilha eletrônica de cálculo de eficiência energética, gerando o resultado final.

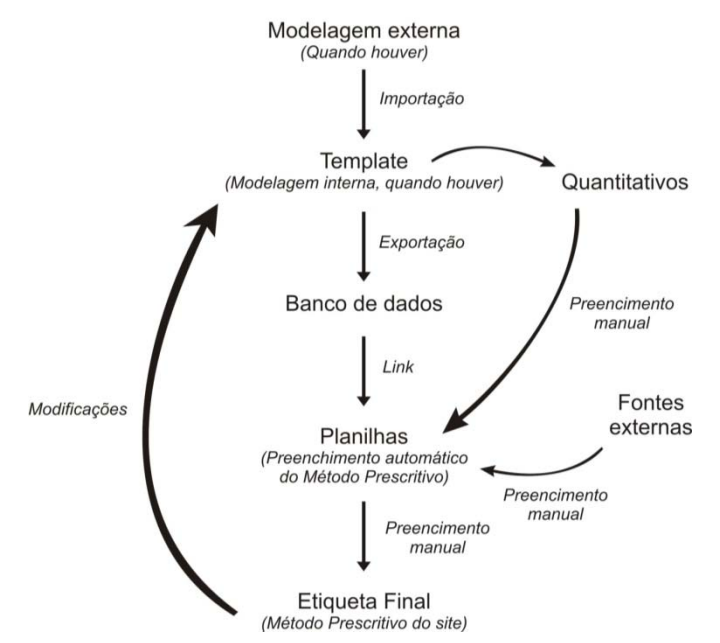

Figura 7: Processo de etiquetagem proposto com plataforma BIM.

<span id="page-5-0"></span>O modelo de arquivo consiste de um padrão no qual se deve modelar uma edificação para que os dados necessários à etiquetagem possam ser obtidos automaticamente. O modelo de arquivo desenvolvido para o programa Revit se destaca inicialmente pela criação de parâmetros que representam a envoltória, a partir do qual é possível a diferenciação dos elementos da envoltória em relação aos elementos internos da edificação. Os elementos de análise são identificados e organizados em tabelas, permitindo a geração de quantitativos, como por exemplo as áreas de parede, a transmitância das paredes, a área de vidro, Acob, Apcob, Paz, Atot. O modelo de arquivo também otimiza o cálculo das características térmicas da envoltória, os quais são pré-requisitos no RTQ-C. Para isso, foi desenvolvido uma biblioteca de elementos construtivos, os quais formam camadas que resultam nas características de resistência térmica, transmitância térmica e atraso térmico, calculados de acordo com a NBR15220-2 (ABNT, 2005). São calculadas somente as camadas verticais, sendo que as camadas horizontais são levadas em consideração no cálculo para a criação de uma camada de material composto. A biblioteca de materiais pode ser acrescida de materiais e sistemas construtivos, conforme a necessidade do projeto.

A partir da definição do modelo de arquivo, é possível modelar uma edificação ou importar um modelo pré-existente, o qual deve ser adaptado. Nesse caso, as paredes genéricas do modelo original são substituídas pelas paredes do modelo de arquivo. É também nesse momento que são identificados os quantitativos de áreas a partir dos perfis criados para a identificação da Acob, Apcob, Atot. Devido a sua complexidade, o levantamento dos ângulos horizontais (AHS) e verticais (AVS) de sombreamento não foram analisados no modelo BIM pois ainda é necessário o levantamento manual desses valores. Como o Revit apresenta um banco de dados interno contendo toda a informação pertencente ao projeto, esse banco é exportado para o programa MS Access para que as informações sejam filtradas para um formato compatível com as planilhas de cálculo do ICC, no software MS Excel. A cada atualização no modelo, o processo é repetido para avaliar o desempenho.

### **4 ANÁLISE DE RESULTADOS**

#### **4.1 Etiquetagem convencional**

O tempo de etiquetagem através de sistemas CAD é composto majoritariamente por documentação dos parâmetros que compõem a avaliação da envoltória da edificação. Esse processo é fator determinante para o tempo gasto até a emissão da etiqueta. A coleta de informações para etiquetagem através de sistemas CAD é feita manualmente a partir do levantamento de entidades geométricas vetoriais em formatos DXF/CAD dos elementos construtivos edifício, [Figura 8.](#page-6-0) Esse processo é fator determinante para o tempo gasto até a emissão da etiqueta. Nesse processo, a interpretação das formas geométricas é dependente do conhecimento do usuário em representação gráfica de desenhos técnicos e de sua interpretação do método prescritivo.

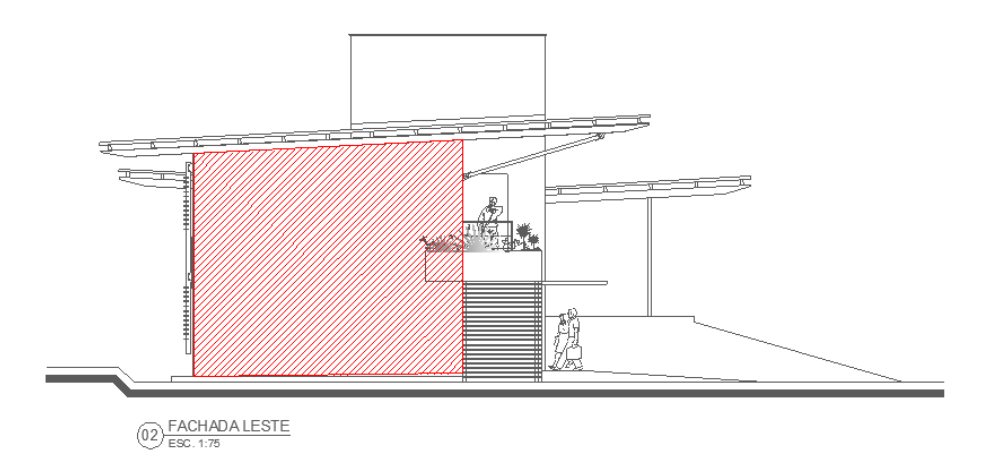

Figura 8 - Mapeamento do parâmetro "Área de Envoltória" a partir de uma das vistas do edifício. Fonte:Desenvolvido a partir de Maranhão Arquitetura.

<span id="page-6-0"></span>Os dados necessários para a aplicação da [Equação 1](#page-4-2) são apresentados na [Tabela 1.](#page-6-1) Através do levantamento dos dados referentes à etiqueta por uma equipe de arquitetos familiarizados com o método prescritivo, verificou-se que o tempo total gasto no processo de etiquetagem da sede administrativa do INPE-CRN é de aproximadamente 48 horas, dividido em sete etapas, conforme verificado nos procedimentos de coleta de dados e demais ações previstas no RAC-C (COMITÊ GESTOR DE INDICADORES E NÍVEIS DE EFICIÊNCIA ENERGÉTICA *et al.*, 2009a) [\(Tabela 2\)](#page-6-2).

<span id="page-6-1"></span>

| rabeia T - Parametros de Calculo do Indicador de Consumo da Sede Adm. do INPE-CRIV. |                  |                    |  |
|-------------------------------------------------------------------------------------|------------------|--------------------|--|
| Itens avaliados                                                                     | <b>Sigla</b>     | Sede Adm. INPE-CRN |  |
| Área de projeção do edifício (m <sup>2</sup> )                                      | $A_{pe}$         | 144,02             |  |
| Area total de piso $(m2)$                                                           | $A_{\text{tot}}$ | 288,04             |  |
| Área de envoltória (m <sup>2</sup> )                                                | A <sub>env</sub> | 555,72             |  |
| Angulo vertical de sombreamento (graus)                                             | <b>AVS</b>       | $25,00^1$          |  |
| Angulo horizontal de sombreamento (graus)                                           | <b>AHS</b>       | 0.00               |  |
| Percentual de abertura na fachada (adimensional)                                    | $PAF_T$          | 0,16               |  |
| Volume total da edificação (m <sup>3</sup> )                                        | $V_{\rm tot}$    | 861,24             |  |
| Fator solar (adimensional)                                                          | FS               | 0.61               |  |
| Fator de forma (adimensional)                                                       | FF               | $0,48^2$           |  |
| Fator de altura (adimensional)                                                      | FA               | 0.50               |  |
|                                                                                     |                  |                    |  |

Tabela 1 - Parâmetros de cálculo do indicador de consumo da Sede Adm. do INPE-CRN.

Tabela 2 - Tempo gasto em cada procedimento de avaliação da envoltória.

<span id="page-6-2"></span>

| <b>Procedimentos realizados</b>                                                                                                    | Tempo gasto (horas) |
|----------------------------------------------------------------------------------------------------|---------------------|
| Análise da solicitação e da documentação*                                                                                              | 4                   |
| Levantamento e registro de dados referentes às áreas de envoltória e da edificação (AU, ANC,<br>APT, AC, Aenv, Ape, Acob, Atot e Vtot) | 16                  |
| Levantamento e registro de dados referentes às áreas de abertura nas fachadas e coberturas (PafT,<br>PafO e PAZ)                       | 8                   |
| Transmitância (cálculos e mapeamento de transmitâncias na cobertura e fachadas)                                                        | 4                   |
| Absortância (medições e mapeamento de absortâncias na cobertura e fachadas)                                                            | 4                   |
| Desenvolvimento do memorial de cálculo de propriedades térmicas (absortância e<br>transmitância)*                                      | 8                   |
| Registro dos parâmetros considerados na avaliação (preenchimento das planilhas de<br>fornecimento)*                                    | 4                   |
| <b>TOTAL</b>                                                                                                    | 48                  |

<span id="page-6-3"></span> <sup>1</sup> Pelo método prescritivo do RTQ-C, o valor máximo admissível para o ângulo vertical de sombreamento (AVS) é de 25°, em edifícios com área de cobertura inferior a 500,00m² na Zona Bioclimática 08. Como a edificação analisada possuí o AVS superior, de 43,76°, portanto, teve-se que adotar o limite.

<span id="page-6-4"></span><sup>2</sup> O edifício possuí fator de forma de 1,54 , sendo o valor máximo admissível para o fator de forma (FF) de 0,48, em edifícios com área de cobertura menor que 500,00m<sup>2</sup>.

\*Etapas cuja duração não possui relação direta com a execução de tarefas através de desenhos CAD/DXF.

#### **4.2 Etiquetagem por meio de plataforma BIM**

Para o processo de etiquetagem a partir da plataforma BIM, foi criado um modelo analítico da edificação utilizando o Revit Architecture a partir de um modelo de arquivo genérico do programa, simulando o recebimento de um modelo gerado diferente do modelo de arquivo de etiquetagem. Nessa etapa não é necessária a preocupação de inserção de qualquer característica física dos materiais, pois isso ocorre após a importação para o arquivo modelo de etiquetagem, sendo somente necessário identificar a espessura correta dos elementos. Na criação desse modelo analítico completo dentro do Revit foram utilizadas 6 horas de modelagem.

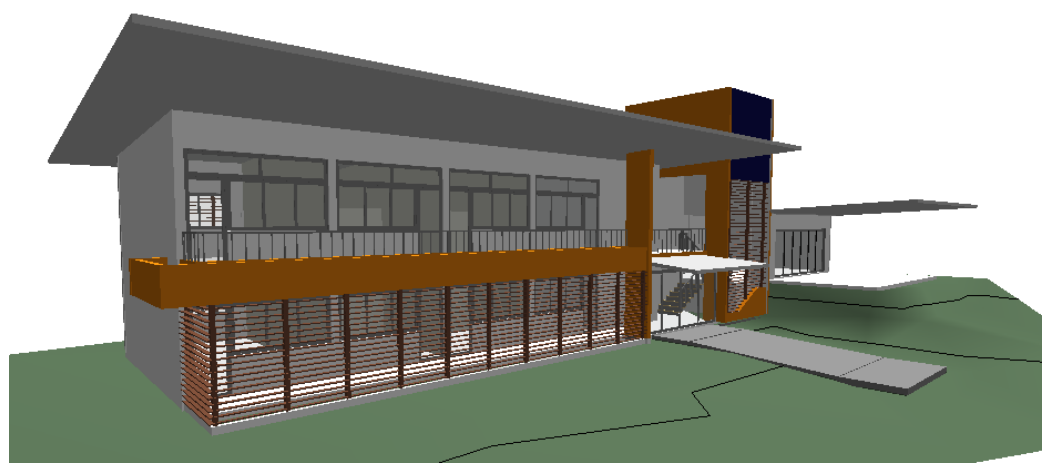

Figura 9: Modelo da sede do INPE pelo Revit.

Após a modelagem, ele foi copiado para dentro do modelo de arquivo de etiquetagem, onde foram determinadas as camadas das paredes externas a partir da biblioteca de materiais presente dentro do modelo de arquivo. No caso desse modelo, uma das camadas não constava na biblioteca de materiais, sendo assim calculada e inserida na biblioteca. Esse processo levou 40 minutos.

O próximo passo é o levantamento dos tipos de áreas necessárias a partir de perfis já definidos, como Apcob, Atot e Aped. Foram inseridos os tipos de vidro e a determinação dos tipos de áreas no arquivo modelo. A definição dessas áreas levou aproximadamente 1 hora.

O passo seguinte é a definição das paredes, portas e janelas exteriores, e identificação de quais desses elementos pertencem à fachada oeste da edificação. Essas informações foram definidas em 20 minutos e geram todos os quantitativos referentes as áreas das fachadas e aberturas da edificação a partir das tabelas estabelecidas dentro do arquivo modelo. Mais 1 hora foi dedicada para a revisão do modelo e sua adaptação para a leitura correta dos elementos nas tabelas.

Todo o processo de modelagem e adaptação para o modelo já dentro do arquivo modelo de etiquetagem foi realizado por um estagiário do Laboratório de Conforto Ambiental com conhecimentos sobre o software Revit e alguma familiarização com o processo de etiquetagem, sendo necessário somente os conhecimentos de identificação dos elementos referentes a geração da etiqueta. O tempo gasto entre a modelagem completa até a adaptação do projeto para a leitura do arquivo modelo de etiquetagem foi 9 horas [\(Tabela 2\)](#page-6-2). Entretanto é necessário considerar que a etiquetagem desse projeto seria apenas de 3 horas se fosse originalmente desenvolvido no Revit.

O processo complementar de exportar os dados necessários para o banco de dados e para completar a tabela do Excel leva apenas alguns minutos e por isso não é significativo.

Tabela 3: Tempo gasto em cada procedimento para avaliação da envoltória via BIM.

| <b>Procedimentos realizados</b>                                                                                                    | Tempo gasto |
|----------------------------------------------------------------------------------------------------|-------------|
| Modelagem da edificação                                                                                                    | 6 horas     |
| Levantamento de dados referentes às áreas da edificação (Atot, Apcob, Aped e Aenv) e<br>referentes às áreas de abertura nas fachadas e coberturas (PafT, PafO e PAZ) | 1 hora      |
| Transmitância e Absortância (cálculos e mapeamento de transmitâncias e absortância nas<br>$fachadas)^3$                                                              | 40 minutos  |
| Identificação dos elementos exteriores                                                                                                    | 20 minutos  |
| Revisão do modelo                                                                                                    | 1 hora      |

#### **4.3 Comparação dos métodos**

O tempo gasto para etiquetar a sede administrativa do INPE-CRN pelo método tradicional foi estimado em 64 horas enquanto que a etiquetagem por meio da plataforma BIM pode ser reduzido para 9 horas se o projeto arquitetônico for adaptado para o Revit, ou pode ser reduzido para apenas 3 horas, se for originalmente desenvolvido no Revit, [\(Figura 10\)](#page-8-0), totalizando assim uma redução de até 21 vezes o tempo gasto no método tradicional.

É necessário considerar que o tempo gasto na classificação pelo método convencional foi otimizado porque se trata de um edifício analisado previamente por outros analistas, os quais asseguraram que as informações necessárias estavam completas. As primeiras tentativas de aplicar o método prescritivo nessa edificação demoraram muito mais tempo do que 48 horas devido à falta de documentação, dúvidas na aplicação do método, erros, dentre outras causas. Ao comparar o tempo necessário para etiquetar a edificação com o tempo estimado para produzir um projeto arquitetônico desse porte (até o projeto executivo), entre 120 e 180, a etiquetagem pode tomar de um terço a metade do tempo.

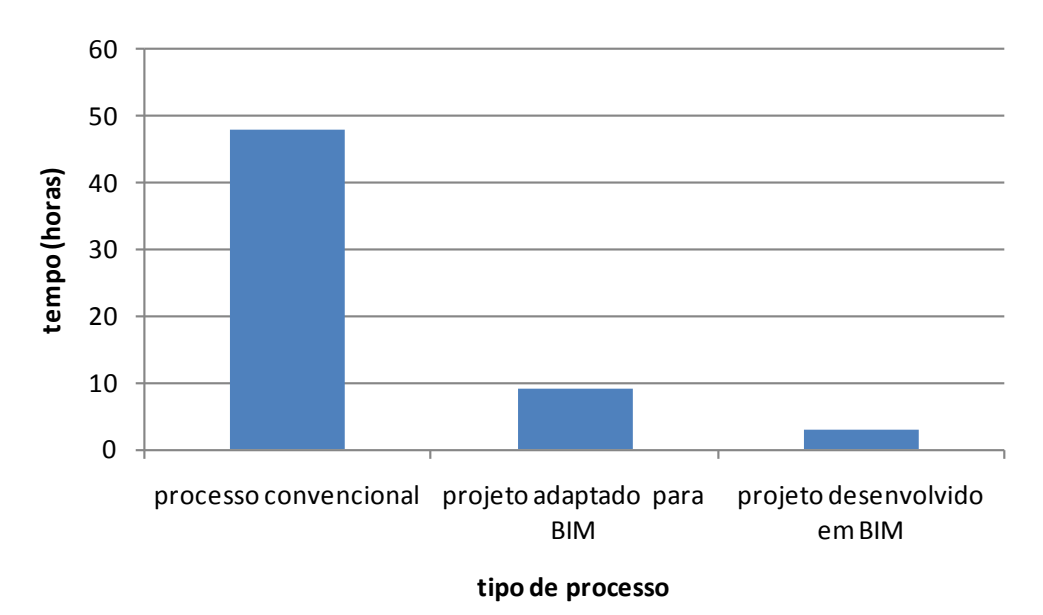

Figura 10. Comparação entre o tempo gasto em cada processo de etiquetagem.

### <span id="page-8-0"></span>**5 CONCLUSÕES**

A aplicação do método convencional se mostrou pouco atraente. O tempo necessário para etiquetar uma edificação é alto se comparado com o tempo de projetá-la e é praticamente inviável de ser integrado no processo projetual. A inaptidão dos programas de desenho vetorial em propiciar a articulação dos elementos construtivos e informações produzidas, para avaliação, ou até mesmo, modificações ao longo do processo de desenvolvimento do projeto é o principal entrave da aplicação do método prescritivo. Em um processo de consultoria, por exemplo, o acompanhamento do desenvolvimento do projeto a partir dos sistemas CAD

<span id="page-8-1"></span> <sup>3</sup> O calculo de transmitância é realizado por meio de tabelas a partir dos dados térmicos da biblioteca de matérias do arquivo modelo de etiquetagem.

poderia ser até mesmo inviabilizado em decorrência da grande quantidade de informações a serem levantadas, principalmente a cada nova modificação do projeto.

A aplicação de recursos de plataforma BIM ou da geração de um plug-in para agilizar a etiquetagem mostram vantagens em vários aspectos. O primeiro é o tempo. No caso estudado, a etiquetagem pôde chegar a 3 horas se o projeto já tivesse sido desenvolvido originalmente no Revit. Mesmo considerando a adaptação do modelo para o Revit, o processo toma apenas 19% do convencional. Estima-se que o tempo para levantar os dados pelo Revit são pouco alterados pelo tamanho do projeto, justificando ainda mais seu uso. O segundo aspecto é a determinação de informações automática, que é menos suscetível a erros do que o método convencional e a fonte de informações é mais confiável devido à sua natureza. O terceiro aspecto é o impacto desses procedimentos na maneira que se projeta edificações com vistas à eficiência energética. Com a agilidade da classificação do nível de eficiência, a parametrização e integração com ferramentas de compilação de dados possibilitam a avaliação da etiqueta de eficiência do edifício rapidamente e barateia seu custo. A elaboração de modelo de arquivos ou plugins facilita a avaliação do edifício ao longo das três principais fases do processo projetual: estudos preliminares, projeto e detalhamento. Dessa forma,o arquiteto pode tomar suas decisões considerando o resultado, pode modificar o projeto , atualizar o banco de dados e verificar os resultados da mudanças no projeto diretamente na etiqueta.

## **REFERÊNCIAS BIBLIOGRÁFICAS**

- ABNT. Desempenho térmico de edificações. Parte 2: Métodos de cálculo da transmitância térmica, da capacidade térmica, do atraso térmico e do fator de calor solar de elementos e componentes de edificações. Rio de Janeiro, 2005.
- AIA-CC. (2007). Integrated Project Delivery: A Guide. In AIA-CaliforniaCouncil (Ed) (1 ed.): AIA.

AIA-CC. Integrated Project Delivery: A Guide. AIA, 2007. Acesso em: 07 jul. 2009.

- ANDRADE, M. L. V. X. D.; RUSCHEL, R. C. Interoperabilidade de aplicativos BIM usados em arquitetura por meio do formato IFC. Gestão e tecnologia de projetos, v. 4, n. 2, 2009. Disponível IFC. Gestão e tecnologia de projetos, v. 4, n. 2, 2009. Disponível
- em:<http://www.arquitetura.eesc.usp.br/jornal/index.php/gestaodeprojetos/article/viewFile/76/141>. Acesso em: 22/02/2011. CLAYTON, M. J. et al. Downstream of Design: Lifespan Costs and Benefits of Building Information Modeling. Texas A&M University. College Station. 2008
- CLAYTON, M. J., JOHNSON, R. E., VANEGAS, J., NOME, C. A., OZENER, O. O., & CULP, C. E. (2008). Downstream of Design: Lifespan Costs and Benefits of Building Information Modeling. College Station: Texas A&M University.

COMITÊ GESTOR DE INDICADORES E NÍVEIS DE EFICIÊNCIA ENERGÉTICA et al. RAC-C. REGULAMENTO DE AVALIAÇÃO DA CONFORMIDADE DO NÍVEL DE EFICIÊNCIA ENERGÉTICA PARA EDIFÍCIOS COMERCIAIS, DE SERVIÇOS E PÚBLICOS2009a.

\_\_\_\_\_\_. RTQ-C. REGULAMENTO TÉCNICO DA QUALIDADE DO NÍVEL DE EFICIÊNCIA ENERGÉTICA DE EDIFÍCIOS COMERCIAIS, DE SERVIÇOS E PÚBLICOS2009b.

- EASTMAN, C. M. (2008). BIM handbook : a guide to building information modeling for owners, managers, designers, engineers, and contractors. Hoboken, N.J.: Wiley.
- EASTMAN, C. M. BIM handbook : a guide to building information modeling for owners, managers, designers, engineers, and contractors. Hoboken, N.J.: Wiley, 2008.

FLORESTA, C. Como migrar para o BIM. Revista AU. n. 201: PINI, 2010.

- OLIVEIRA, A. G. D. et al. An energy efficient office building in a tropical climate: The INPE-CRN's Project in Natal, Brazil. In: PLEA2006 - The 23rd Conference on Passive and Low Energy Architecture, 6-8/09, Geneva, Switzerland. Université de Genève, 2006. 2v. p.419-424.
- OLIVEIRA, A. G. et al. Prêmio PROCEL 2005 / 2ºlugar Categoria Edificações, Modalidade Profissional, Eletrobrás: Sede Administrativa do INPE-CRN. ELETROBRÁS. Rio de Janeiro. 2005
- PEDRINI, A. et al. Análise comparativa da eficiência energética de envoltórias segundo o regulamento de etiquetagem de edifícios. In: XIII Encontro Nacional de Tecnologia do Ambiente construído, Canela. 2010.
- PEDRINI, A. Integration of low energy strategies to the early stages of design process of office buildings in warm climate. (2003). 300 f. Tese de doutorado (Ph.D.) - Department of Architecture, University of Queensland, Brisbane, 2003. Disponível em:<Disponível em: http://www.labeee.ufsc.br/arquivos/publicacoes/PhD-AldomarPedrini.pdf>>. Acesso: Acesso em: 28 fev. 2006, 4:00:00.
- RTQ-C (Ed.) Requisitos Técnicos da Qualidade para Nível de Eficiência Energética de Edifícios Comerciais, de Serviços e Públicos. Rio de Janeiro: INMETRO, v.2ed. 2010.
- SCHEER, S; ITO, A; AYRES, C. Impactos do Uso do Sistema CAD Geométrico e do Uso do Sistema CAD-BIM no Processo de Projeto em Escritórios de Arquitetura. In: Workshop Brasileiro de Gestão do Processo de Projetos na Construção de Edifícios. Curitiba, 2007.
- TOOLS4REVIT. Building Energy Performance: Calculation and Certification. 2005. Disponível em:<http://www.tools4revit.com/Sustainable-Design/Building-Energy-Performance.html>. Acesso em: 22/02/2011.

### **AGRADECIMENTOS**

Os autores agradecem o financiamento da pesquisa pela ELETROBRAS, e à colaboração de Hugo Tavares da UFES, por suas observações.